## **Society Member Access to the Journal, Gait and Posture**

**\*\*Please note: our activation method has changed! We are no longer using Society Membership Numbers to validate Gait and Posture Subscriptions. You will need your society-linked email address.**

**IF YOU PURCHASED A SUBSCRIPTION (PRINT OR ONLINE ONLY) you need to activate your subscription at the society journal page. <https://www.sciencedirect.com/gapo/activate/gcmasmember>Please remember that Gait and Posture access is only available with a paid subscription.**

To activate access to the Society Journal Site, and/or to create your personal account on ScienceDirect, you will need to use your Society-Linked Email Address.

Please enter your **email address IN THE REGISTRATION BOX LABELED "SOCIETY MEMBERSHIP NUMBER"** following URL: <https://www.sciencedirect.com/gapo/activate/gcmasmember>

\*\*Note: the Elsevier website will eventually be updated to ask for an email address. However, to avoid delay with your subscription, you can simply type your email address in when it asks for membership number.

If you don't know your society linked email address (or have forgotten it), please can you contact GCMAS Membership Committee at [membership@gcmas.org.](mailto:membership@gcmas.org)

Please Note[: https://](https://) MUST be entered for this URL – <http://> will not work. This is to ensure that your registration details are secured in our Customer Service System when you enter them into the registration form.

After entering, click on "continue."

**For Existing ScienceDirect Users**: The next step will allow you to associate an existing ScienceDirect user profile to this subscription, if you have one.

Please Note – If you have associated your existing ScienceDirect User-Profile to this Society Access, you must type into your Internet Browser, the Society Site's URL to access the society journal. The contents of the Society Home-Page will not be accessible via the ScienceDirect Home-Page [\(www.sciencedirect.com\)](http://www.sciencedirect.com/) nor via any other Society Member Site which you may have subscribed to. Society Sites are supported on a separate platform to ScienceDirect.

Please go to the Society Member's Site and enter your new username and password in the upper-right hand corner of the Homepage:<http://www.sciencedirect.com/gapo>

**For New Users to ScienceDirect**: If you do not have an existing profile and are a new user to ScienceDirect, you can continue to the registration screen that will allow you to create a new user profile. You will be asked to fill out a form and choose a password. A unique username will then be assigned. It is important to note, that all user-names and passwords to ScienceDirect are case sensitive. After registration you can directly login to the Society Site with your username and password.

Please go to the Society Member's Site and enter your new username and password in the upper-right hand corner of the Homepage:

## <http://www.sciencedirect.com/gapo>

If you encounter any problems registering, please note that older browsers may not support SSL encryption, which is required for secure data transmission. Also, cookies must be enabled in your browser to support the registration process.

## **Registration Instructions for the Members of GCMAS**

Please note, society access to this journal on ScienceDirect is available from articles published from 1995 and onwards.

Should you require any assistance, please do not hesitate to contact the closest Customer Support department as follows.

Please mention the title of the journal you are trying to access, the URL of the site and the name of your society in your communication.

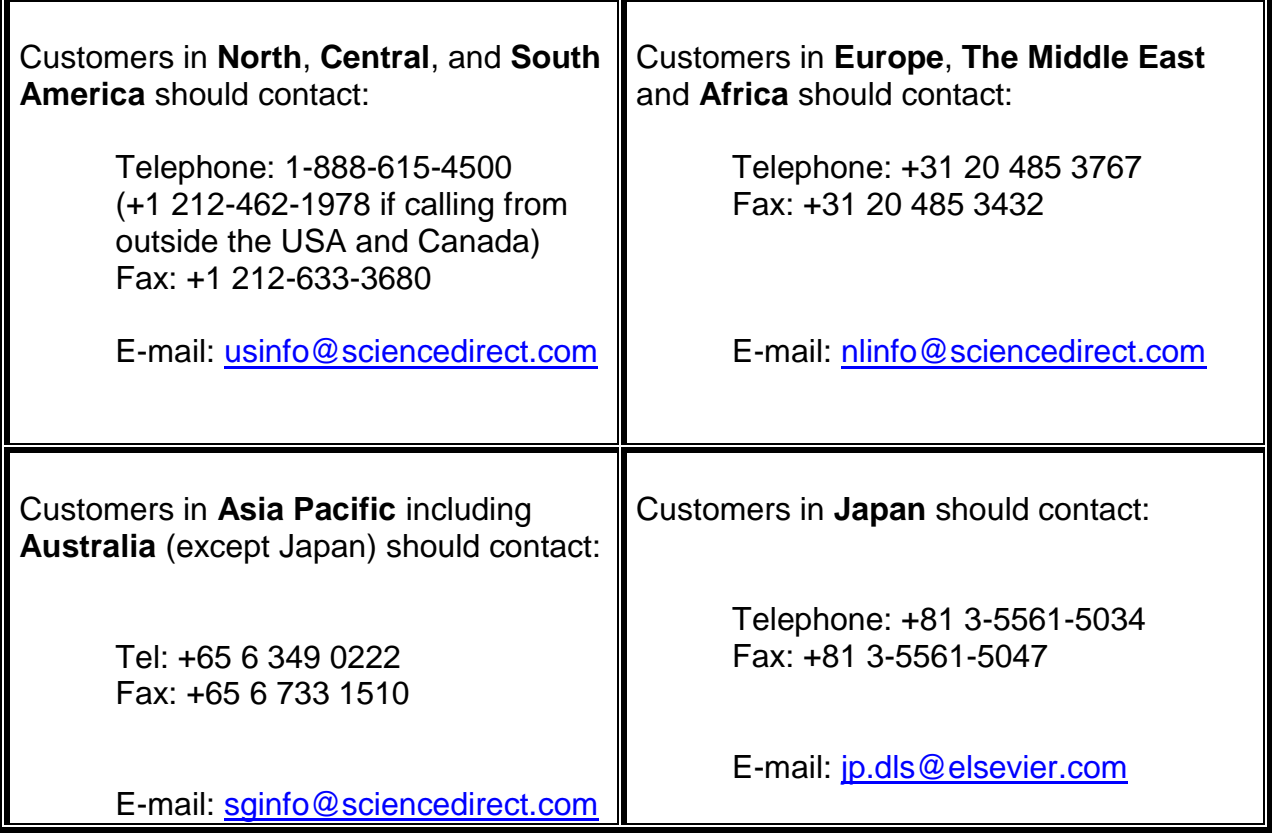